# **Índice**

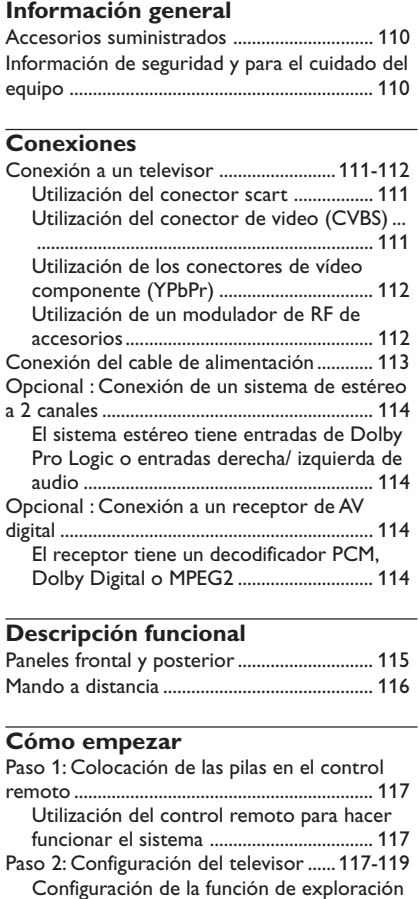

progresiva (sólo para televisor de exploración progresiva) ............................ 118 Para desactivar la exploración progresiva manualmente ............................................... 119 Selección del sistema de color que corresponda a su televisor ....................... 119 Paso 3: Ajuste de la preferencia de idioma . 120 Configuración del idioma visualizado en pantalla .......................................................... 120 Configuración del idioma Audio, Subtítulos y Menú de disco ............................................. 120

#### Soportes reproducibles .................................. 121 Reproducción de discos ................................. 121 Códigos regionales ........................................... 121 Utilización del menú del disco ...................... 122 Controles de reproducción básicos............. 122 Selección de diversas funciones de reproducción repetida/ aleatoria .................. 122 Modo de repetición de reproducción ... 122 Repetición de una sección ........................ 122 Operaciones para reproducción de video ... 123 Utilización del menú del disco ................. 123 Zoom de ampliación .................................. 123 Reanudación de la reproducción a partir del punto en que se paró ................................... 123 Velocidad lenta ............................................ 123 Utilización del menú en pantalla ............. 123 Funciones especiales DVD ............................. 124 Reproducción de un título ....................... 124 Ángulo de cámara ....................................... 124 Cambio del idioma de audio .................... 124 Subtítulos ...................................................... 124 Funciones especiales VCD y SVCD...... 124-125 Control de reproducción (PBC) ............. 124 Función de vista previa .............................. 125 Reproducción de un disco DivX .................. 125 Reproducción de un CD MP3/ WMA/ MPEG-4/ JPEG/ Kodak Picture ........................................ 126 Funcionamiento general ............................ 126 Selección de una carpeta y pista/ archivo .... ........................................................................ 126 Funciones especiales de disco de imágenes ...... .............................................................................. 127 Función de vista previa (JPEG)................. 127 Ampliación de imagen/zoom .................... 127 Reproducción multiangular ...................... 127 Efecto de exploración................................ 127 Reproducción de música MP3/WMA e imágenes JPEG simultáneamente ............ 127

**Operaciones de disco**

# 108

# **Índice**

 $\begin{tabular}{c} \hline \rule{0pt}{2ex} \rule{0pt}{2ex} \rule$ 

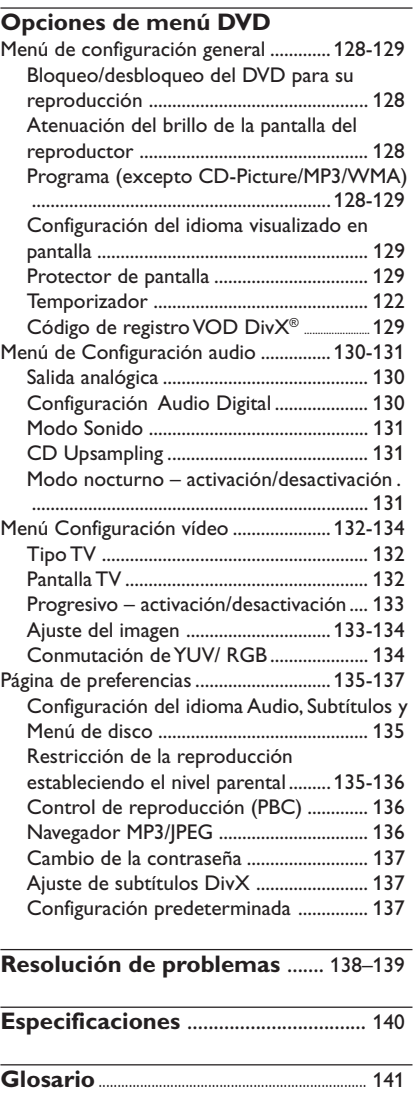

 $\mathbf{\underline{\underline{\qquad \qquad }}$ 

**Español**

 $\sqrt{\frac{1}{\Gamma}}$ 

–<br>| 108-141 DVP3010\_Spa\_02A\_2 109<br>| 109

 $\frac{1}{\sqrt{2\pi}}$ 

17/12/2004, 2(A) PRZ 39 300 34302

# **Información general**

# **Accesorios suministrados**

Control remoto y dos pilas AA

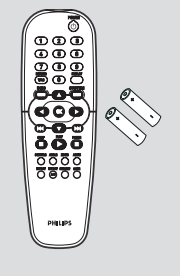

# **Información de seguridad y para el cuidado del equipo**

#### ● **Tensión de alimentación**

– Cuando el reproductor DVD entra en el modo de espera, sigue consumiendo algo de corriente. Si desea desactivar por completo el sistema, desconecte el cable de alimentación de la toma mural.

## ● **Evitar altas temperaturas, humedad, agua y polvo**

– No exponga el equipo, las pilas ni los discos a la humedad, lluvia, arena o calor excesivo (provocado por un calentamiento excesivo del aparato o por su exposición directa al sol). Mantenga siempre cerrada la bandeja de discos para evitar polvo en la lente.

# **Evitar los problemas causados por la condensación**

– Las lentes pueden empañarse si se traslada el equipo repentinamente desde una zona fresca a otra cálida. Cuando esto ocurre, no se pueden reproducir los discos. Deje el equipo en un entorno cálido hasta que se evapore la humedad.

#### ● **No bloquear los respiraderos**

– No haga funcionar el reproductor de DVD en un armario cerrado, dejar alrededor de 10 cm de espacio libre alrededor del sistema para que reciba una ventilación adecuada.

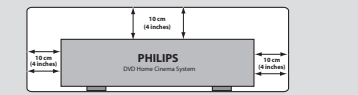

#### ● **Cuidado del mueble**

– Utilice un paño suave ligeramente humedecido con una solución detergente suave. No utilice una solución que contenga alcohol, amoniaco o sustancias abrasivas.

● **Localización de un lugar adecuado** – Coloque el sistema sobre una superficie plana, dura y estable.

# ● **Cuidado del disco**

– Para limpiar un CD, frótelo suavemente en línea recta desde el centro hacia los bordes utilizando un paño suave sin pelusilla. ¡Un agente de limpieza puede dañar el disco!

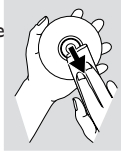

– Escriba solamente en el lado impreso de un CDR(W) y solamente utilizando un rotulador de punta blanda. – Tome el disco por su borde, no toque la

superficie.

110

108-141 DVP3010 Spa 02A 2 110

17/12/2004, 2.5<sup>1</sup> PM 39 300 34302

# **Conexión a un televisor**

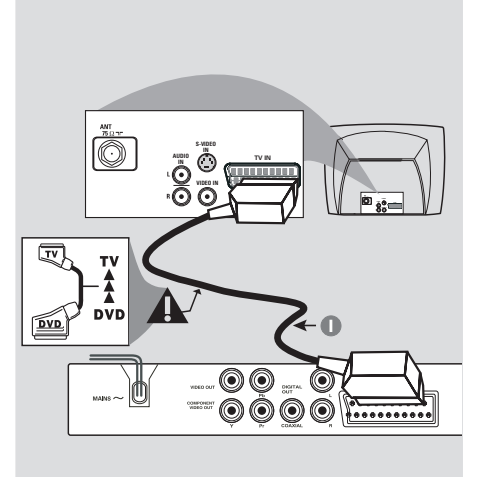

# **¡IMPORTANTE!**

**– Solamente necesita hacer una conexión de vídeo de entre las opciones siguientes, según las capacidades del sistema de su televisor.**

- **Conecte el reproductor DVD**
- **directamente al televisor**

**– La conexión SCART le permitirá utilizar las funciones de audio y video en el reproductor de DVD.**

**Utilización del conector scart**

● Utilice el cable SCART (negro) para conectar el conector SCART **TV OUT**) del reproductor de DVD al conector (TV IN) del televisor *(cable no suministrado)*.

# *Consejo útil:*

*– Asegúrese de conectar el extremo "TV" del cable SCART (no suministrado) al televisor, y el extremo "DVD" al reproductor.*

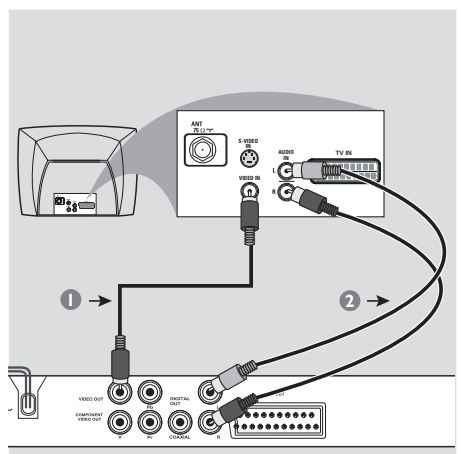

**Español**

**Utilización del conector de video (CVBS)**

- $\bullet$  Utilice el cable de vídeo compuesto para conectar el conector **CVBS** del sistema DVD la entrada de vídeo VIDEO IN (o etiquetada A/V In, Video In, Composite o Baseband) en el televisor *(cable no suministrado)*.
- 2 Para oír el sonido de este reproductor de DVD a través de su televisor, utilice los cables de audio (blanco/ rojo) para conectar los conectores AUDIO OUT (L/R) del reproductor de DVD a las correspondientes entradas de audio AUDIO IN del televisor *(cable no suministrado)*.

111

108-141 DVP3010 Spa 02A 2 111

17/12/2004, 2(A) - R239 300 34302

## **COMPONENT VIDEO IN V (Pr/Cr) AUDIO IN U (Pb/Cb) VIDEO IN Y COMPONENT VIDEO IN V (Pr/Cr) VIDEO IN U (Pb/Cb) 1 2** (IT O O CHIMIMA

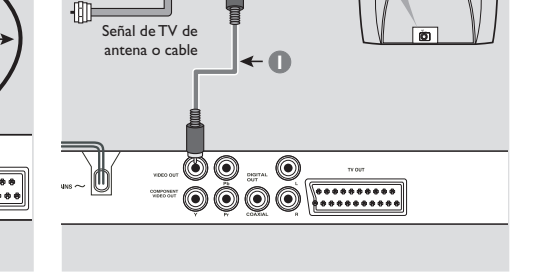

**AUDIO IN R L VIDEO INT IN TO TV**

**CH3 CH4**

te posterior de modulador de RF (ejemplo solamente)

 $\circledcirc$ 

# **¡IMPORTANTE!**

**– Sólo es posible obtener calidad de vídeo de exploración progresiva si se utilizan conexiones Y, Pb y Pr y un televisor de exploración progresiva.**

**Utilización de los conectores de vídeo componente (YPbPr)**

- 1 Utilice los cables de vídeo componente (rojo/ azul/ verde) para conectar los conectores Pr / Pb / Y del reproductor de DVD a los correspondientes conectores de entrada de vídeo componente (o etiquetados como Pr / Pb / Y o YUV) del televisor *(cable no suministrado)*.
- 2 Para oír el sonido de este reproductor de DVD a través de su televisor, utilice los cables de audio (blanco/ rojo) para conectar los conectores AUDIO OUT (L/R) del reproductor de DVD a las correspondientes entradas de audio AUDIO IN del televisor *(cable no suministrado)*.
- <sup>3</sup> Consulte la página 118 para obtener información sobre la configuración de la exploración progresiva.

## **¡IMPORTANTE!**

**2**

Cable coaxial de RF al televisor

르 ô.

**– Si su televisor solamente tiene un conector Antenna In (o etiquetado como 75 ohm o RF In), necesitará un modulador de RF para ver la reproducción de DVD en el televisor. Consulte a su vendedor de electrónica o contacte con Philips para obtener detalles sobre la disponibilidad y el funcionamiento del modulador de RF.**

**Utilización de un modulador de RF de accesorios**

- 1 Utilice el cable de video compuesto (amarillo) para conectar el conector **CVBS** del reproductor de DVD al conector de entrada de vídeo del modulador de RF.
- 2 Utilice el cable coaxial de RF (no suministrado) para conectar el modulador de RF al conector de RF de su televisor.

# 112

# **Conexión del cable de alimentación**

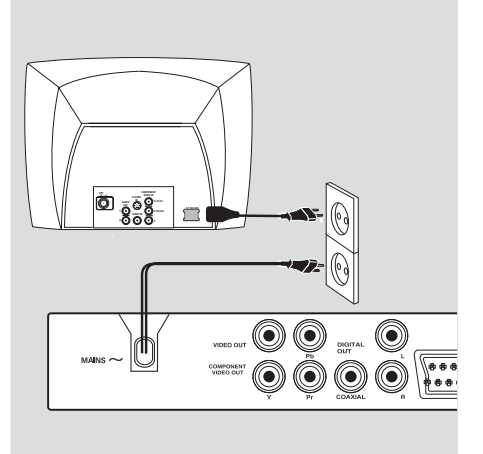

**Después de que todo esté conectado correctamente, enchufe el cable de alimentación de CA en el tomacorriente.** No realice ni cambie nunca conexiones con la corriente conectada.

#### Cuando no hay colocado un disco, **pulse STANDBY ON en el panel delantero del reproductor de DVD.**

**Es posible que aparezca "**NO DISC**" en el panel de visualización.**

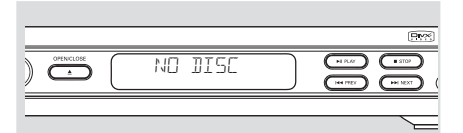

 $\Box$ 

113

17/12/2004, 2(A) PR239 300 34302

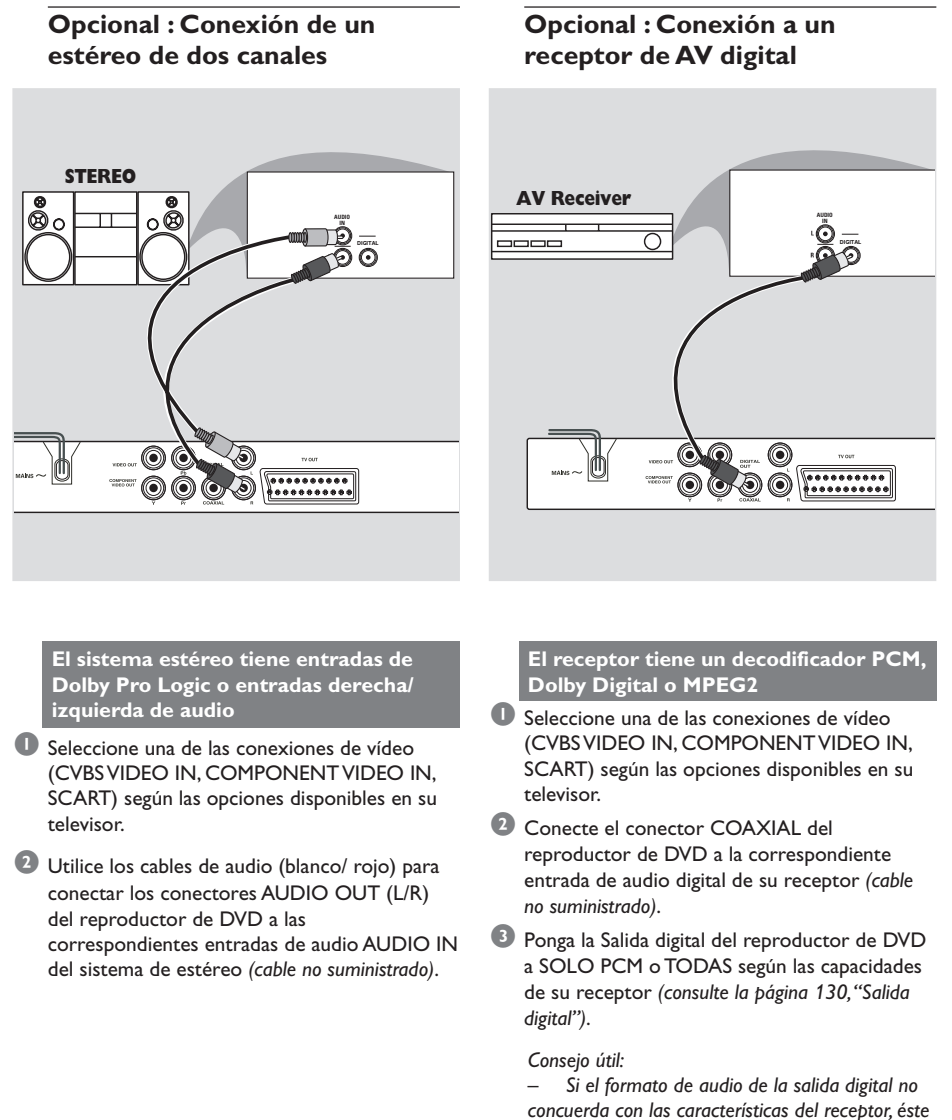

*concuerda con las características del receptor, éste producirá un sonido intenso y distorsionado o no sonará en absoluto.*

114

**Español**

108-141 DVP3010 Spa 02A 2 114

17/12/2004, 253) p8239 300 34302

# **Descripción funcional**

# **Paneles frontal y posterior**

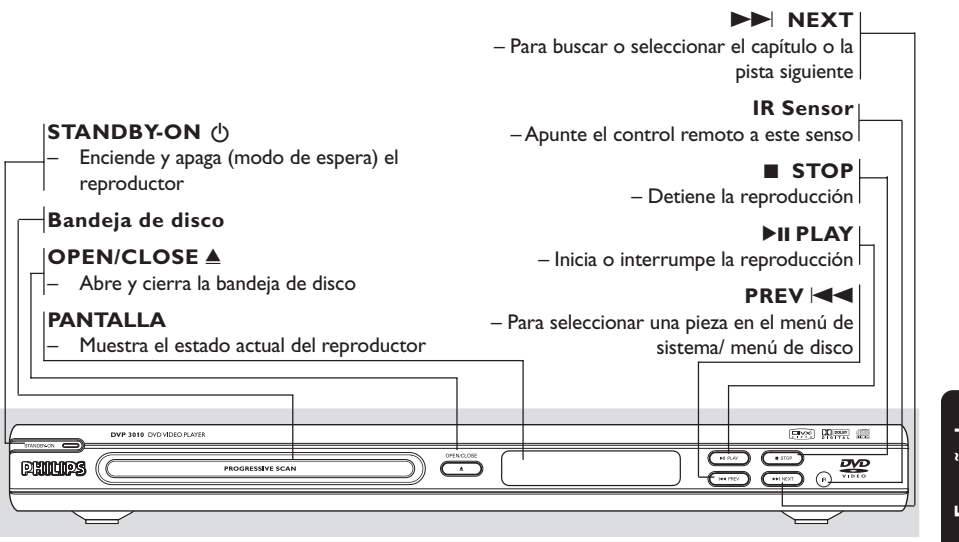

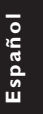

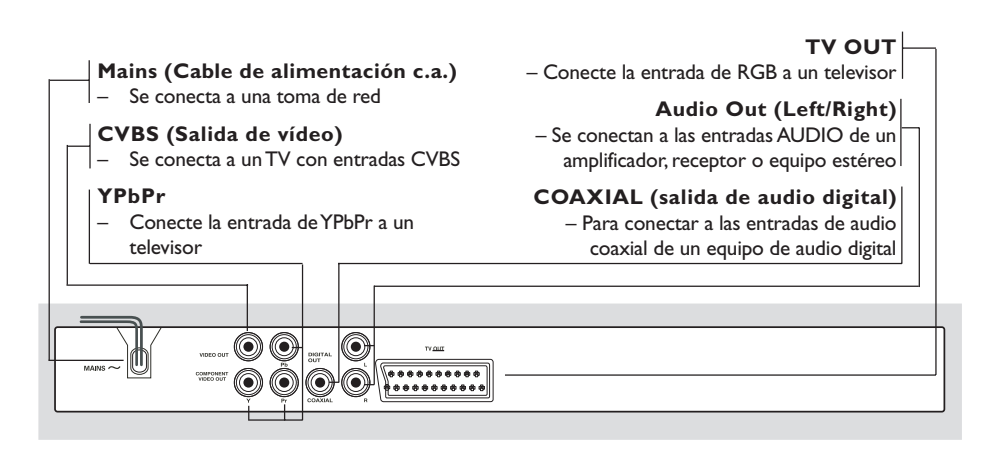

**Precaución: No toque los contactos internos de los conectores del panel posterior. Una descarga electrostática podría ocasionar daños irreparables en la unidad.**

115

17/12/2004, 2(A) PM 39 300 34302

# **Descripción funcional**

# **Mando a distancia**

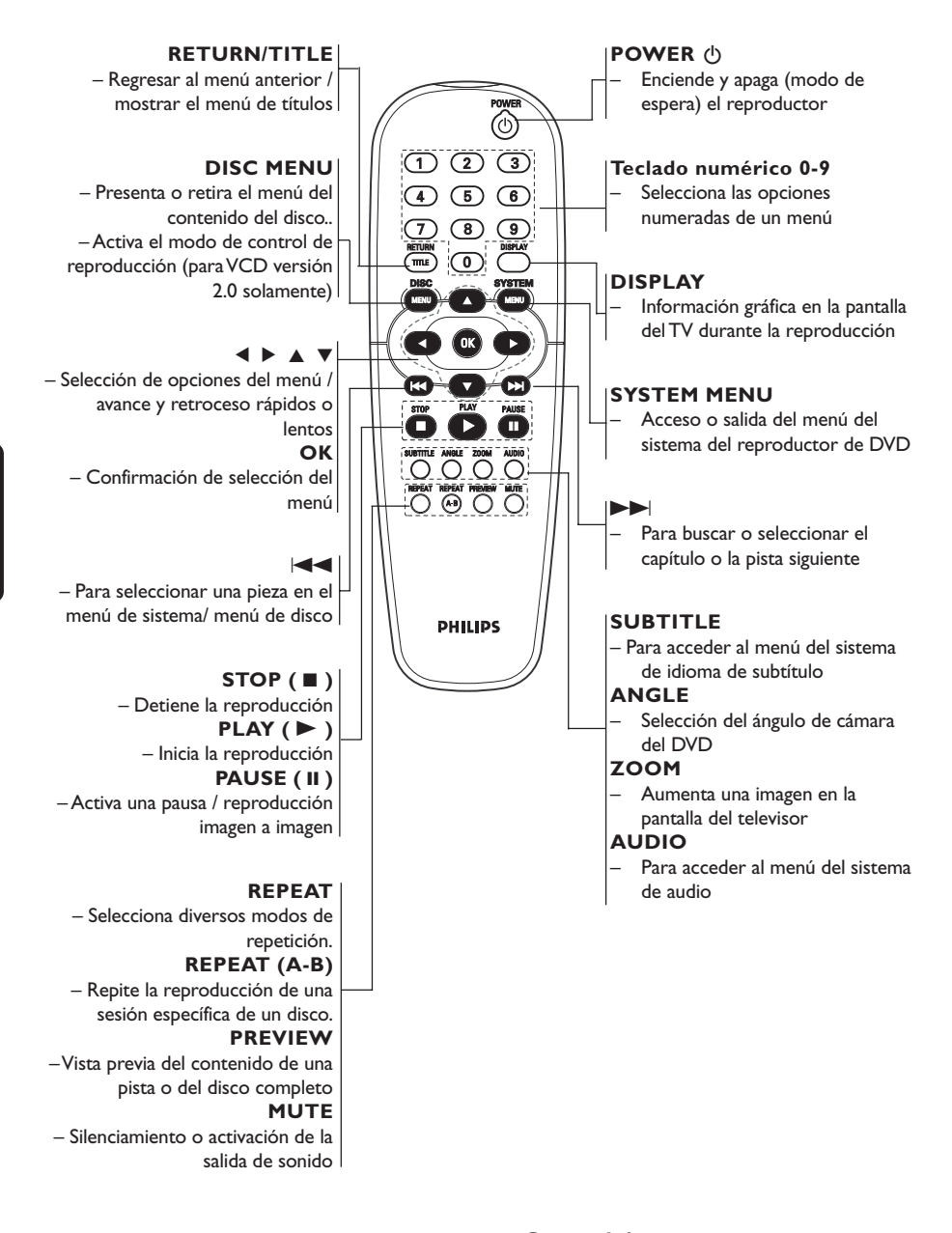

*Consejo útil: Pulse "STOP" en torno a dos segundos para abrir o cerrar la bandeja de disco.*

116

**Español**

108-141 DVP3010 Spa 02A 2 116

17/12/2004, 2.5<sup>1</sup> PM 39 300 34302

# **Paso 1: Colocación de las pilas en el control remoto**

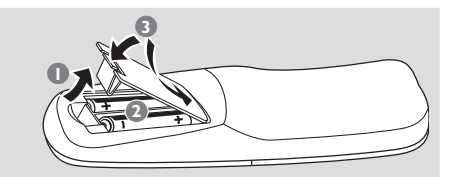

- 1 Abra la tapa del compartimiento de las pilas.
- <sup>2</sup> Coloque dos pilas tipo R06 o AA, de acuerdo con las indicaciones  $(+-)$  del interior del compartimiento.
- <sup>3</sup> Cierre la tapa.

## **Utilización del control remoto para hacer funcionar el sistema**

- $\bullet$  Apunte el control remoto directamente al sensor remoto (iR) de la unidad principal.
- <sup>2</sup> No coloque ningún objeto entre el control remoto y el reproductor de DVD mientras hace funcionar el reproductor de DVD.

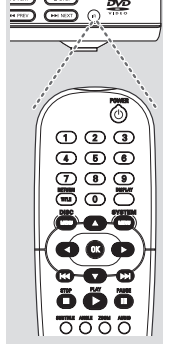

₩

## **¡PRECAUCIÓN!**

- **– Retire las pilas si están gastadas o si el control remoto no se utilizará durante un periodo largo.**
- **– No utilice pilas viejas y nuevas o**
- **diferentes tipos de pilas en combinación. – Las pilas contienen sustancias**
- **químicas, por lo tanto deben desecharse de la forma correcta.**

# **Cómo empezar**

# **Paso 2: Configuración del televisor**

# **¡IMPORTANTE!**

**Asegúrese de que ha realizado todas las conexiones necesarias. (Véase la página 111-112 "Conexión a un televisor").**

- 1 Encienda el televisor y póngalo al canal de entrada de vídeo correcto. Aparece el fondo del DVD de Philips en la pantalla del televisor.
- <sup>2</sup> Normalmente estos canales están entre los canales más altos y más bajos y pueden llamarse FRONT, A/V IN o VIDEO. Para más detalles, consulte el manual de su televisor. ➜ O, puede ir al canal 1 de su televisor y después pulsar el botón de disminución de número de canal hasta que vea el canal de entrada de vídeo.

➜ O, el control remoto del televisor puede tener un botón o un interruptor que seleccione diferentes modos de vídeo.

 $3$  Si está usando un equipo externo (por ejemplo, sistema de audio o receptor), enciéndalo y seleccione la fuente de entrada que esté conectada a la salida del reproductor DVD. Más detalles en el manual de uso del equipo externo.

# **Español**

17/12/2004, 2(A) PM 39 300 34302

# **Cómo empezar**

**Configuración de la función de exploración progresiva (sólo para televisor de exploración progresiva)**

La pantalla de exploración progresiva muestra el doble de marcos por segundo que la exploración entrelazada (sistema de TV normal). La exploración progresiva utiliza casi el doble de líneas para ofrecer una resolución de imagen y una calidad mayores.

## **¡IMPORTANTE!**

# **Antes de activar la función de exploración progresiva, debe asegurarse de que:**

- 1) El televisor acepta señales progresivas (se requiere un televisor de exploración progresiva).
- 2) Ha conectado el reproductor de DVD al televisor mediante Y Pb Pr (consulte la página 112.)
- **D** Encienda el televisor.

**Español**

- 2 Desactive el modo de exploración progresiva en el televisor o active el modo de entrelazado (consulte el manual de usuario del televisor.)
- 3 Pulse **POWER** en el control remoto para encender el reproductor de DVD.
- 4 Seleccione el canal de entrada correcto en el televisor (consulte la página 117). ➜ Aparece la pantalla de fondo del DVD en el televisor.
- 5 Pulse **SYSTEM MENU**.
- 6 Pulse 2 varias veces para seleccionar {VIDEO SETUP PAGE} (PÁG. CONFIG. VÍDEO).

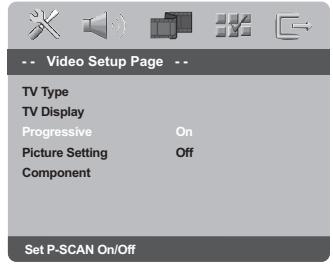

7 Seleccione {ON} (Activado) en la opción {PROGRESSIVE} (Progresiva) y, a continuación, **OK** para confirmar. ➜ Aparece el menú de instrucciones en el

televisor.

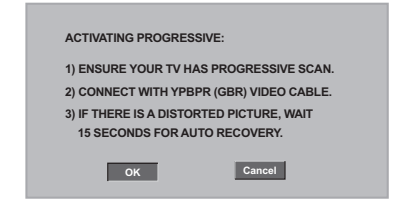

8 Pulse < para resaltar **OK** en el menú y OK para confirmar.

**Hasta que active el modo de exploración progresiva, aparecerá una pantalla distorsionada en el televisor.**

9 Active la función de exploración progresiva del televisor (consulte el manual del usuario del televisor.)

→ El siguiente menú aparece en el televisor.

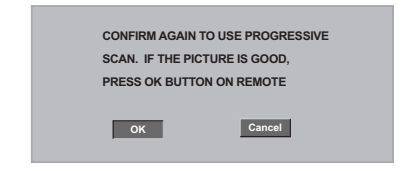

**10** Pulse < para resaltar **OK** en el menú y OK para confirmar. .<br>→ La configuración ha finalizado.Ya puede disfrutar de una gran calidad de imagen.

**CONSEJOS:** Para volver al menú anterior, pulse Para retirar el menú, pulse **SYSTEM MENU**.

#### 118

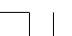

108-141 DVP3010 Spa 02A 2 118

17/12/2004, 2.5<sup>1</sup> PM 39 300 34302

# **Cómo empezar**

**Para desactivar el modo de exploración progresiva de forma manual**

- **Si la pantalla distorsionada no desaparece,** puede que el televisor conectado no acepte señales progresivas y se haya configurado el modo de exploración progresiva por error. Debe restablecer el formato de entrelazado de la unidad.
- 1 **Desactive** el modo de exploración progresiva en el televisor o active el modo de entrelazado (consulte el manual de usuario del televisor.)
- 2 Pulse **OPEN/CLOSE** en el reproductor de DVD para abrir la bandeja de discos.
- 3 Pulse '**1**' en el teclado numérico del mando a distancia durante unos segundos. ➜ Aparece la pantalla con fondo azul del DVD en el televisor.

**Selección del sistema de color que corresponda a su televisor**

Este sistema DVD es compatible con NTSC y PAL. Para que un DVD pueda reproducirse en este sistema DVD, el sistema de color del DVD, el televisor y el sistema DVD deben ser compatibles.

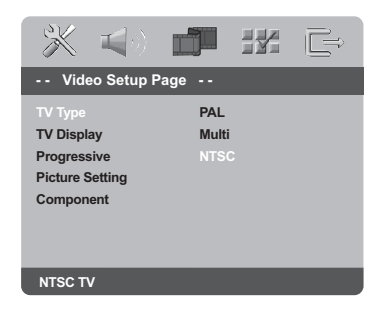

# 1 Pulse **SYSTEM MENU**.

- 2 Pulse 2 repetidamente para seleccionar {VIDEO SETUP PAGE} (PÁG. CONFIG. VÍDEO).
- <sup>3</sup> Pulse ▲ ▼ para seleccionar {TV TYPE} (Tipo TV) y pulse  $\blacktriangleright$ .

4 Pulse  $\blacktriangle \blacktriangledown$  para resaltar una de las opciones siguientes:

**PAL** – Si el televisor conectado es un sistema PAL, seleccione este modo. Cambiará la señal de vídeo de un disco NTSC al formato PAL.

**NTSC** – Si el televisor conectado es un sistema NTSC, seleccione este modo. Cambiará la señal de vídeo de un disco PAL al formato NTSC.

**Multi** – Si el televisor conectado es compatible con NTSC y PAL (multisistema), seleccione este modo. El formato de salida estará de acuerdo con la señal de vídeo del disco.

5 Seleccione un elemento y pulse **OK** para confirmar.

*Consejo útil:*

*– Antes de cambiar el ajuste estándar actual del televisor, asegúrese de que éste admita el sistema de TV estándar seleccionado.*

*– Si en el televisor no aparece una imagen correcta, espere 15 segundos para que se ejecute una restauración automática.*

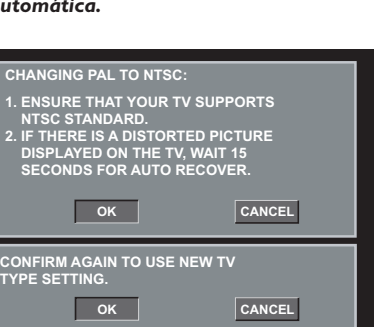

108-141 DVP3010 Spa 02A 2 119

**CONSEJOS:** Para volver al menú anterior, pulse

Para retirar el menú, pulse **SYSTEM MENU**.

17/12/2004, 2(A) PM 39 300 34302

119

# **Cómo empezar**

# **Paso 3: Ajuste de la preferencia de idioma**

Puede seleccionar sus ajustes de idioma preferidos. Este sistema DVD pasa automáticamente al idioma seleccionado cada vez que coloque un disco.

**Configuración del idioma visualizado en pantalla**

El idioma del menú del sistema que aparece en pantalla será el que establezca, independientemente de los distintos idiomas

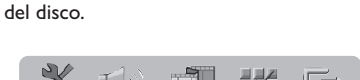

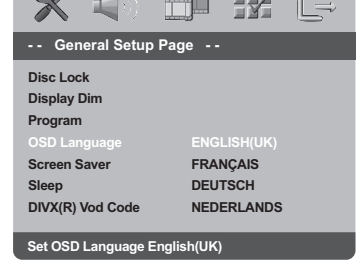

# 1 Pulse **SYSTEM MENU**.

**Español**

- 2 Pulse 2 para seleccionar {GENERAL SETUP PAGE} (PÁG. CONFIG. GENERAL).
- <sup>■</sup> Pulse ▲▼ para seleccionar {OSD LANGUAGE} (Idioma menús) y pulse ▶.
- 4 Pulse  $\blacktriangle\blacktriangledown$  para seleccione un idioma y pulse **OK**.

#### **Configuración del idioma Audio, Subtítulos y Menú de disco**

Puede seleccionar el idioma que prefiera de los disponibles para audio, subtítulos o menú del disco. Si el idioma seleccionado no está disponible en el disco, se utiliza el idioma por defecto del disco.

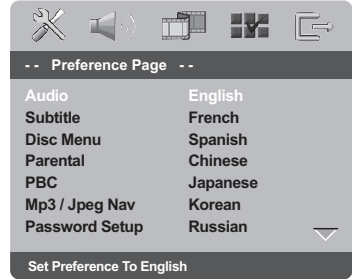

- 1 Pulse **STOP** dos veces y después pulse **SYSTEM MENU**.
- 2 Pulse 2 repetidamente para seleccionar {PREFERENCE PAGE} (PÁG DE PREFERENCIAS).
- 3 Pulse 34 para resaltar una de las opciones siguientes a la vez, y pulse  $\blacktriangleright$ .
	- 'Audio' (banda de sonido del disco)
	- 'Subtitle' (Subtítulos del disco)
	- 'Disc Menu' (Menú de disco)
- 4 Pulse  $\blacktriangle\blacktriangledown$  para seleccione un idioma y pulse **OK**.

**Si el idioma que desea no está en la lista, seleccione {OTHERS} (Otros),** Utilice el teclado numérico (0-9) del control remoto para introducir el código de idioma de 4 dígitos 'XXXX' (consulte la página 244 "Código de idioma") y pulse **OK** para confirmar.

**5** Repita los pasos  $\bullet$  ~ **0** para otros ajustes.

# 120 **CONSEJOS:** Para volver al menú anterior, pulse Para retirar el menú, pulse **SYSTEM MENU**.

108-141 DVP3010 Spa 02A 2 120

#### **¡IMPORTANTE!**

**– Si el icono de inhibición (ø) aparece en la pantalla del televisor cuando se pulsa un botón, significa que la función no está disponible en el disco actual o en el momento actual.**

**– Según el DVD o CD de vídeo, algunas operaciones pueden ser diferentes o estar restringidas.**

**– No haga presión en la bandeja de discos ni coloque objetos que no sean discos en la bandeja de discos. Si lo hiciera, podría causar que el reproductor funcionara mal.**

# **Soportes reproducibles**

#### **Su reproductor de DVD reproducirá:**

- Discos versátiles digitales (DVDs)
- CDs de vídeo (VCDs)
- CDs Super Video (SVCDs)
- Discos de vídeo digital finalizados + (DVD+R[W]) grabable[reescribible]
- Discos compactos (CDs)
- Discos MP3/WMA, Discos Picture (Kodak, JPEG) en CD-R(W): – Formato JPEG/ISO 9660.
	- Pantalla de 30 caracteres como máximo. – Frecuencias de muestreo soportadas: 32 kHz, 44,1 kHz, 48 kHz (MPEG-1)
	- 16 kHz, 22,05 kHz, 24 kHz (MPEG-2) – Velocidades en bits soportadas: 32~256 kbps
- (MPEG-1), 8~160kbps (MPEG-2) velocidades en bits variables – Disco MPEG-4 en CD-R[W]:
- Perfil simple
- Perfil simple avanzado (640-480) Disco DivX® en CD-R[W] y DVD+R[W]:
- $-$  DivX 3.11,4.x y 5.x<br> $-$  Reproducción de co – Reproducción de compensación de movimiento exacto Q-pel Global Motion Compensation (GMC)

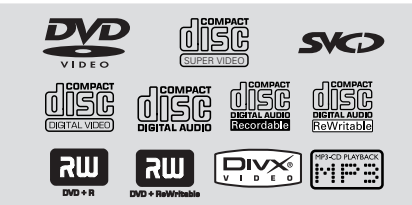

# **Operaciones de disco**

# **Códigos regionales**

Los DVDs deben estar etiquetados para todas las regiones (**ALL**) o para la **región 2** para que puedan reproducirse en este reproductor de DVD. No puede reproducir discos que estén etiquetados para otras regiones.

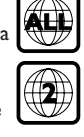

## *Consejos útiles:*

*– Quizás no sea posible reproducir un CD-R/ RW o un DVD-R/RW en todos los casos debido al tipo de disco o al estado de la grabación.*

*– Si tiene algún problema reproduciendo cierto disco, retire el disco y pruebe uno diferente. Los discos formateados incorrectamente no se reproducirán en este reproductor de DVD.*

# **Reproducción de discos**

- $\bullet$  Conecte los cables eléctricos del reproductor de DVD y del televisor (y cualquier receptor de AV o sistema de estéreo opcional) a un tomacorriente.
- **Español**
- 2 Encienda televisor y seleccione el canal de entrada de vídeo correcto. (Véase la página 117 "Configuración del televisor").
- 3 Pulse **STANDBY ON** en el panel frontal. ➜ Aparece el fondo del DVD de Philips en la pantalla del televisor.
- **4** Pulse uno de los botones **OPEN/CLOSE △** para abrir la bandeja de discos y colocar un disco, después pulse el mismo botón para cerrar la bandeja.

→ Asegúrese de que la cara del disco que lleva la etiqueta esté hacia arriba. Para discos de dos caras, coloque hacia arriba la cara que quiere reproducir.

5 La reproducción empezará automáticamente. En caso contrario, pulse **PLAY**  $\blacktriangleright$ .

→ Si en el televisor aparece un menú del disco, véase la página siguiente sobre "Utilización del menú del disco" (Véase las páginas 123). ➜ Si el disco está bloqueado por control parental, debe introducir su contraseña de cuatro dígitos. (Véase las páginas 137).

*CONSEJOS:* Es posible que las funciones operativas que se describen aquí no sean posibles para ciertos discos. Consulte siempre las instrucciones suministradas con los discos.

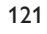

17/12/2004, 2(B) pR239 300 34302

# **Operaciones de disco**

# **Controles de reproducción básicos**

A menos que se indique de otra manera, todas las operaciones descritas se basan en la utilización del control remoto. Algunas operaciones pueden realizarse utilizando el menú del reproductor de DVD.

## **Pausa en la reproducción**

- $\bullet$  Durante la reproducción, pulse **PAUSE II**. → Se realizará una pausa en la reproducción y el sonido enmudecerá.
- 2 Para volver a la reproducción normal, pulse **PLAY**  $\blacktriangleright$ .

#### **Selección de pista/ capítulo**

● Pulse  $\blacktriangleleft$  /  $\blacktriangleright$  o utilice el **teclado numérico (0-9)** para introducir un número de pista/capítulo.

➜ Si la función de repetición está establecida, al pulsarse  $\blacktriangleleft$  /  $\blacktriangleright$  se volverá a reproducir la misma pista/capítulo.

## **Búsqueda hacia atrás/delante**

- Pulse y mantenga apretado  $\blacktriangleleft$  /  $\blacktriangleright$ , y pulse **PLAY** B para reanudar la reproducción normal.
- → Durante una búsqueda, al pulsarse
- 1 / 2 de nuevo se aumentará la velocidad de búsqueda.

## **Parada de la reproducción**

 $\bullet$  Pulse  $\blacksquare$ 

**Español**

# **Selección de diversas funciones de reproducción repetida/ aleatoria**

# **Modo de repetición de reproducción**

Durante la reproducción de un disco, pulse **REPEAT** continuamente para seleccionar un modo de reproducción.

# CHAPTER (DVD)

– para repetir la reproducción del capítulo actual.

TRACK/TITLE (CD/SVCD/VCD/DVD) – para repetir la reproducción de la pista (CD/SVCD/VCD) /título (DVD) actual.

## ALL (CD/VCD/SVCD)

– para repetir la reproducción del disco entero y de las pistas programadas. SHUFFLE

– para repetir la reproducción en orden aleatorio.

## OFF

– para cancelar el modo de repetición.

*Consejo útil: – Para un VCD, si el modo PBC está activado, la repetición de reproducción no es posible.*

# **Repetición de una sección**

- $\bullet$  Mientras reproduce un disco, pulse **REPEAT A-B** en el punto inicial.
- 2 Pulse **REPEAT A-B** de nuevo en el punto de finalización de la sección. ➜ Los puntos A y B solamente pueden establecerse dentro del mismo capítulo/pista. → Ahora la sección se repetirá continuamente.
- 3 Pulse **REPEAT A-B** de nuevo para reanudar la reproducción normal.

*CONSEJOS:* Es posible que las funciones operativas que se describen aquí no sean posibles para ciertos discos. Consulte siempre las instrucciones suministradas con los discos.

# **Operaciones para reproducción de video (DVD/VCD/SVCD)**

# **Utilización del menú del disco**

Según el disco, en la pantalla del televisor puede aparecer un menú cuando coloca el disco.

**Para seleccionar una función o elemento de reproducción**

Utilice las teclas **4 ▶ ▲ ▼** o el **teclado numérico (0-9)** en el control remoto, y después pulse **OK** para iniciar la reproducción.

## **Para acceder al menú o suprimirlo**

● Pulse **DISC MENU** en el control remoto.

## **Zoom de ampliación**

Esta función le permite aumentar la imagen de la pantalla del televisor y realizar una panorámica a través de la imagen aumentada.

- 1 Durante la reproducción de un disco, pulse **ZOOM** repetidamente para seleccionar un factor de zoom diferente.
	- → Utilice las teclas <  $\blacktriangleright \blacktriangle \blacktriangledown$  para ver el resto de la imagen ampliada.
	- → La reproducción continuará.
- 2 Pulse **ZOOM** hasta restablecer el tamaño original.

**Reanudación de la reproducción a partir del punto en que se paró**

Es posible reanudar la reproducción de los últimos 5 discos, aunque el disco haya sido expulsado.

- Coloque uno de los últimos 5 discos. → Aparece "LORD".
- Pulse ▶ y el disco iniciará la reproducción a partir del punto en que se paró.

## **Para cancelar el modo de reanudación**

 $\bullet$  En modo de parada, vuelva a pulsar  $\blacksquare$ .

# **Operaciones de disco**

## **Velocidad lenta (DVD/VCD)**

- <sup>■</sup> Pulse  $\blacktriangle$  **▼** durante la reproducción para seleccionar la velocidad requerida: 1/2, 1/4, 1/8 o 1/16 (hacia atrás o hacia delante). → El sonido enmudece.
- 2 Para volver a la velocidad normal, pulse **PLAY**  $\blacktriangleright$ .

#### *Consejo útil:*

*– El retroceso lento no es posible en VCDs.*

# **Utilización del menú en pantalla**

El menú en pantalla muestra la información sobre la reproducción del disco (por ejemplo, el título o número de capítulo, tiempo de reproducción transcurrido, idioma de audio/ subtítulos); pueden realizarse varias operaciones sin interrumpir la reproducción del disco.

 $\bullet$  Durante la reproducción de un disco, pulse **DISPLAY**.

→ En la pantalla del televisor aparece una lista de los datos disponibles en el disco.

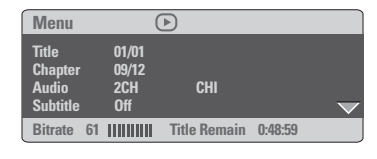

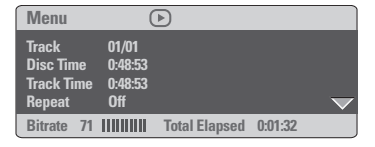

- <sup>2</sup> Pulse ▲ ▼ para ver la información y pulse OK para obtener acceso.
- <sup>■</sup> Pulse ► u OK para seleccionar una opción.
- 4 Utilice el **teclado numérico (0-9)** para introducir el número/ tiempo o pulse  $\blacktriangle \blacktriangledown$  para realizar la selección y después pulse **OK** para confirmarla.

→ La reproducción cambiará al tiempo escogido o al título/ capítulo/ pista seleccionada.

*CONSEJOS:* Es posible que las funciones operativas que se describen aquí no sean posibles para ciertos discos. Consulte siempre las instrucciones suministradas con los discos.

123

**Español**

17/12/2004, 2(B) pR239 300 34302

# **Operaciones de disco**

# **Funciones especiales DVD**

# **Reproducción de un título**

- 1 Pulse **DISC MENU**. ➜ El menú de título del disco aparece en la pantalla del televisor.
- 2 Utilice las teclas <**>
4**  $\blacktriangledown$  o el **teclado numérico (0-9)** para seleccionar una opción de reproducción.
- 3 Pulse la tecla **OK** para confirmar.

## **Ángulo de cámara**

Pulse **ANGLE** repetidamente para seleccionar un ángulo diferente.

# **Cambio del idioma de audio**

Pulse **AUDIO** repetidamente para seleccionar diferentes idiomas de audio.

# **Cambio del canal de audio Para VCD**

**Español**

Pulse **AUDIO** para seleccionar los canales de audio disponibles suministrados por el disco (IZQ. MONO, DER. MONO o MEZCLA-MONO o ESTÉREO).

# **Subtítulos**

● Pulse **SUBTITLE** repetidamente para seleccionar diferentes idiomas de subtítulos.

# **Funciones especiales VCD y SVCD**

# **Control de reproducción (PBC)**

**Para VCDs con función de control de reproducción (PBC) (sólo versión 2.0)**

● En modo de parada, pulse **DISC MENU** para alternar entre 'PBC ACT.' y 'PBC DESACT.'

➜ Si se selecciona 'PBC ON', el menú del disco (si está disponible) aparecerá en el televisor. → Utilice el  $\blacktriangleleft$  /  $\blacktriangleright$  para resaltar su selección y pulse **OK** para confirmarla o utilice el teclado numérico (0-9) para seleccionar una opción de reproducción.

● Durante la reproducción, al pulsarse **RETURN/TITLE** volverá aparecer la pantalla del menú (Si la entrada PBC está desactivada).

**Si no desea entrar en el menú indexado, sino reproducir directamente desde el principio:**

● En modo de parada, pulse **DISC MENU** en el control remoto para desactivar la función.

*CONSEJOS:* Es posible que las funciones operativas que se describen aquí no sean posibles para ciertos discos. Consulte siempre las instrucciones suministradas con los discos.

#### **Vista previa**

La función de vista previa le permite reducir la imagen de 6 pistas lo suficiente como para su presentación en una pantalla completa.

1 Pulse **PREVIEW** en el mando a distancia. ➜ El menú de vista previa aparece en la pantalla del televisor.

**Select Digest Type: Track Digest Disc Interval Track Interval Select Digest Type: Title Dige Chapter Digest Title Interval Chapter Interval**

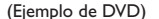

(Ejemplo de DVD) (Ejemplo de CD Video)

 $2$  Pulse  $\blacktriangle \blacktriangledown$  para seleccionar el tipo de vista PREVIA y después pulse **OK**. ➜ En la pantalla aparece la imagen de cada

segmento.

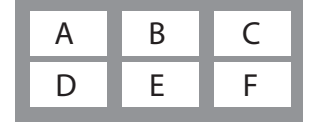

(ejemplo de visualización de 6 imágenes miniatura)

<sup>3</sup> Pulse < ► ▲ ▼ para seleccionar una pista e introduzca el número de su pista seleccionada utilizando el teclado numérico (0-9), y pulse **OK**.

➜ La reproducción empezará automáticamente en la pista seleccionada.

# ● **Para CDDA (CD musical)**

➜ Pulse **PREVIEW** para escuchar los primeros 10 segundos de cada pista de sonido del disco.

# **Operaciones de disco**

# **Reproducción de un disco DivX**

Este reproductor de DVD puede reproducir discos de película DivX descargados del ordenador al reproductor de CD-R/RW (consulte la página 129 para obtener más información).

- <sup>1</sup> Cargue un disco DivX. ➜ La reproducción empezará automáticamente. En caso contrario, pulse **PLAY** B.
- 2 Si la película DivX contiene subtítulos externos, el menú de subtítulos aparecerá en la pantalla del televisor para que realice la selección.
- En tal caso, si pulsa SUBTITLE en el control remoto, se activarán o desactivarán los subtítulos.
- Si el disco DivX incorpora subtítulos en varios idiomas, utilice el botón SUBTITLE para cambiar el idioma de los subtítulos durante la reproducción.

*Consejo útil:*

*– Se admiten los archivos de subtítulos con las siguientes extensiones de nombre de archivo (.srt, .smi, .sub, .ssa, .ass) pero no aparecen en el menú de navegación del archivo.*

*– El nombre de archivo de subtítulos debe ser el mismo que el nombre del archivo de la película.*

*CONSEJOS:* Es posible que las funciones operativas que se describen aquí no sean posibles para ciertos discos. Consulte siempre las instrucciones suministradas con los discos.

125

**Español**

# **Operaciones de disco**

# **Reproducción de un CD MP3/ WMA/ MPEG-4/ JPEG/ Kodak Picture**

#### **¡IMPORTANTE!**

**Tiene que encender el televisor y seleccionar el canal de entrada de vídeo correcto.** (Véase la página 117 "Configuración del televisor").

# **Funcionamiento general**

**1** Inserte un disco.

**Español**

➜ El tiempo de lectura del disco puede

exceder 30 segundos debido a la complejidad

de la configuración del directorio/fichero.

➜ El menú del disco aparece en la pantalla del televisor.

<sup>2</sup> La reproducción empezará automáticamente. En caso contrario, pulse **PLAY >**.

#### 01:42 04:40  $\odot$ 001/020 **TITULININI** Coco Lee **-- Before Coco - Before** MP3 **Coco - I love ALBUM - - - - - -** MP3 **Coco - Jazz 2002** MP3

# **Selección de una carpeta y pista/ archivo**

- $\bullet$  Pulse  $\blacktriangle \blacktriangledown$  para seleccionar la carpeta y pulse **OK** para abrirla.
- $2$  Pulse  $\blacktriangle \blacktriangledown$  para resaltar una opción.
- 3 Pulse  $\blacktriangleleft$  /  $\blacktriangleright$  para acceder a la página anterior o siguiente.
- 4 Pulse **OK** para confirmar. ➜ La reproducción se iniciará a partir del archivo seleccionado y continuará hasta el final de la carpeta.
- Para seleccionar otra carpeta del disco actual, pulse < para volver al menú raíz y después pulse ▲ ▼ para realizar su selección y pulse **OK** para confirmar.

Durante la reproducción, puede;

- Pulsar  $\left|\blacktriangleleft\blacktriangleleft\right|$   $\right|$  para seleccionar otro título/imagen en la carpeta actual.
- Pulse **REPEAT** continuamente para acceder a un 'Modo de reproducción' diferente. ➜ CARPETA : para reproducir todos los archivos de la carpeta seleccionada. **→ REPETICIÓN 1: para mantener una imagen** JPEG fija en la pantalla o reproducir un archivo MP3/WMA repetidamente. → REPETIR CARPETA: para reproducir

repetidamente todos los archivos de la carpeta seleccionada.

→ ALEATOR: para reproducir en orden aleatorio todos los archivos de la carpeta seleccionada.

● Pulse Ⅱ para interrumpir la reproducción.

#### *Consejos útiles:*

*– Quizás no sea posible reproducir ciertos discos MP3/ WMA/ JPEG/ DivX/ MPEG-4 debido a la configuración y características de los mismos o al estado de la grabación.*

*– Es normal experimentar un "salto" ocasional mientras se escuchan discos MP3/WMA.*

*– Es normal experimentar una pixelación ocasional durante la reproducción del MPEG-4/ DivX debido a la claridad del contenido digital durante la descarga de Internet.*

*– Para discos de multisesión con diferentes formatos, solamente estará disponible la primera sesión.*

*CONSEJOS:* Es posible que las funciones operativas que se describen aquí no sean posibles para ciertos discos. Consulte siempre las instrucciones suministradas con los discos.

# 126

# **Operaciones de disco**

# **Funciones especiales de disco de imágenes**

## **¡IMPORTANTE!**

**Tiene que encender el televisor y seleccionar el canal de entrada de vídeo correcto.** (Véase la página 117 "Configuración del televisor").

● Coloque un disco de imágenes (CD Kodak Picture, JPEG).

→ Para un disco Kodak, se inicia la reproducción de diapositivas.

→ Para un disco JPEG, el menú de imágenes aparece en la pantalla del televisor. Pulse B para iniciar la muestra de diapositivas.

# **Función de vista previa (JPEG)**

Esta función le permite conocer el contenido de la carpeta actual o de todo el disco.

1 Pulse **PREVIEW** durante la reproducción de imágenes JPEG.

→ Aparecen miniaturas de 12 imágenes en la pantalla del televisor.

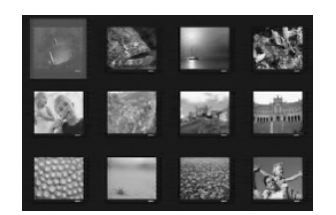

- 2 Pulse  $\blacktriangleleft$  /  $\blacktriangleright$  para visualizar otras imágenes o cambiar de página.
- **3** Utilice los botones < ▶ ▲ ▼ para resaltar una de ellas y pulse **OK** para reproducir.
- 4 Pulse **DISC MENU** para ir al menú de CD-Picture.

# **Ampliación de imagen/zoom**

- $\bullet$  Durante la reproducción de un disco, pulse **ZOOM** repetidamente para seleccionar un factor de zoom diferente.
- <sup>2</sup> Utilice las teclas < ► ▲ ▼ para ver la imagen en zoom.

# **Reproducción multiangular (JPEG)**

● Durante la reproducción, pulse  $\blacktriangle \blacktriangledown \blacktriangle \blacktriangleright$ para girar la imagen en la pantalla del televisor. botón  $\triangle$ : gira la imagen sobre el eje vertical. botón  $\blacktriangledown$ : gira la imagen sobre el eje horizontal. botón < gira la imagen en sentido antihorario. botón 2: gira la imagen en sentido horario.

## **Efecto de exploración (JPEG)**

● Pulse **ANGLE** repetidas veces para aplicar distintos efectos de exploración. ➜ Diferentes efectos de exploración aparecen en el ángulo superior izquierdo de la pantalla del televisor.

**Reproducción de música MP3/WMA e imágenes JPEG simultáneamente**

- $\bullet$  Coloque un disco MP3/WMA que contenga música e imágenes. ➜ El menú del disco aparece en la pantalla del televisor.
- <sup>2</sup> Seleccione una pista MP3/WMA.
- 3 Durante la reproducción de música MP3/ WMA, seleccione una carpeta de imágenes en la pantalla del televisor y pulse **PLAY**  $\blacktriangleright$ . ➜ Los archivos de imágenes se reproducirán uno tras otro hasta el final de la carpeta.
- 4 Para parar la reproducción simultánea, pulse Ç y después **DISC MENU**.

#### *Consejo útiles:*

*– Algunos discos MP3/WMA o JPEG pueden producir un sonido distorsionado durante la reproducción debido a la configuración y las características del disco.*

*CONSEJOS:* Es posible que las funciones operativas que se describen aquí no sean posibles para ciertos discos. Consulte siempre las instrucciones suministradas con los discos.

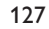

**Español**

17/12/2004, 2(B) pR239 300 34302

Esta configuración de DVD se realiza a través del televisor, permitiéndole personalizar el sistema DVD de acuerdo con sus requisitos particulares.

# **Menú de configuración general**

- 1 El modo de disco, pulse **SYSTEM MENU**.
- 2 Pulse < > para seleccionar {GENERAL SETUP PAGE} (PÁG. CONFIG. GENERAL).
- 3 Pulse **OK** para confirmar.

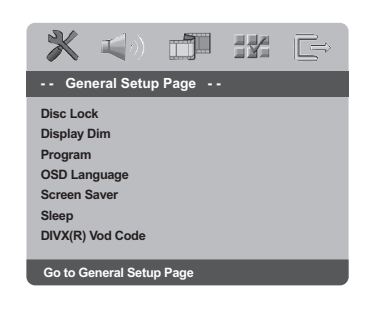

**Español**

## **Bloqueo/desbloqueo del DVD para su reproducción**

No todos los DVDs están clasificados o codificados por el fabricante del disco. Puede impedir que un DVD específico se reproduzca bloqueando el DVD, o desbloquear el mismo sea cual sea su clasificación. El sistema DVD puede memorizar ajustes para 40 discos.

<sup>■</sup> En 'PÁG. CONFIG. GENERAL', pulse ▲ ▼ para resaltar {DISC LOCK} (Bloqueo Disco) y pulse  $\blacktriangleright$ 

#### **LOCK** (Bloquear)

Seleccione esto para bloquear la reproducción del disco actual. El acceso posterior a un disco bloqueado requiere una contraseña de seis dígitos. La contraseña por defecto es '136 900' (Véase la página 137 "Cambio de la contraseña").

#### **UNLOCK** (desbloquear)

Seleccione esto para desbloquear el disco y permitir la reproducción futura.

**2** Pulse  $\blacktriangle \blacktriangledown$  para seleccionar un ajuste y pulse **OK** para confirmar.

## **Atenuación del brillo de la pantalla del reproductor**

Puede seleccionar diferentes niveles de brillo para la pantalla.

<sup>■</sup> En 'PÁG. CONFIG. GENERAL', pulse ▲ ▼ para resaltar {DISPLAY DIM} (Atenuar Pantalla), y pulse $\blacktriangleright$ .

**100%** – Seleccione esto para brillo máximo. **70%** – Seleccione esto para brillo mediano. **40%** – Seleccione esto para atenuar el brillo de la pantalla.

**2** Pulse  $\blacktriangle \blacktriangledown$  para seleccionar un ajuste y pulse **OK** para confirmar.

## **Programa (excepto CD-Picture/MP3/ WMA)**

Puede reproducir el contenido del disco en el orden que quiera programando el orden de reproducción de las pistas. Es posible almacenar hasta 20 pistas.

- <sup>■</sup> En 'PÁG. CONFIG. GENERAL', pulse ▲ ▼ para resaltar {PROGRAM} (Programa), después pulse > para seleccionar {INPUT MENU} (Menú Intro).
- 2 Pulse **OK** para confirmar.

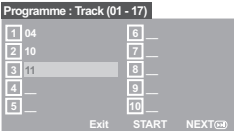

**Especifique la pista/capítulo deseada**

- $\bullet$  Introduzca un número de pista/capítulo válido con los botones **teclado numérico (0-9)**.
- 4 Utilice las teclas < ▶ ▲ ▼ para cambiar el cursor de posición.

**→ Si el número de pista/capítulo es superior al** diez, pulse  $\blacktriangleright$  para abrir la siguiente página y continuar con la programación, o bien → Utilice las teclas < 
→ Utilice las teclas < 
→ Utilice las teclas < 
→ Dara resaltar el botón {NEXT} (Siguiente) y pulse **OK**.

**5** Repita los pasos  $\bullet$ ~ $\bullet$  para introducir otro número de pista/ capítulo.

**CONSEJOS:** Para volver al menú anterior, pulse Para retirar el menú, pulse **SYSTEM MENU**.

#### 128

17/12/2004.2.52 pR239 300 34302

#### **Supresión de una pista/capítulo**

- **6** Utilice las teclas **4 > △ ▼** para situar el cursor en la pista/capítulo que desea suprimir del programa.
- 7 Pulse **OK** para confirmar la supresión.

# **Reproducción de pista/capítulo**

- 8 Utilice las teclas  $\blacklozenge$   $\blacktriangleright$   $\blacktriangle$   $\blacktriangledown$  para situar el cursor sobre el botón {START} (Inicio) y pulse **OK**.  $\rightarrow$  La unidad reproducirá las pista/capítulo seleccionadas en el orden programado.
- **Para salir de la reproducción de programa** 9 Utilice las teclas  $\blacktriangle \blacktriangleright \blacktriangle \blacktriangledown$  para situar el cursor sobre el botón {EXIT} (Salir) y pulse **OK**.

# **Configuración del idioma visualizado en pantalla**

Este menú contiene varias opciones de idioma en pantalla. Para detalles al respecto, consulte la página 120.

#### **Protector de pantalla**

El protector de pantalla le ayudará a evitar daños a la pantalla de su televisor.

<sup>■</sup> En 'PÁG. CONFIG. GENERAL', pulse ▲ ▼ para resaltar {SCREEN SAVER} (Prot. Pant.) y pulse  $\blacktriangleright$ 

#### **ON** (Activado)

Seleccione esto si desea apagar la pantalla del televisor cuando la reproducción se detenga o se interrumpa qerante más de 5 minutos.

**OFF** (Desactiv.) Desactivación del protector de pantalla.

**2** Pulse  $\blacktriangle \blacktriangledown$  para seleccionar un ajuste y pulse **OK** para confirmar.

#### **Temporizador**

La función de temporizador permite programar el apagado del reproductor de DVD de forma automática al cabo de un determinado período de tiempo.

<sup>■</sup> En 'PÁG. CONFIG. GENERAL', pulse ▲ ▼ para resaltar {SLEEP} (Temporizador) y pulse ▶.

#### **15 Mins**

Apaga automáticamente el reproductor de DVD a los 15 minutos.

#### **30 Mins**

Apaga automáticamente el reproductor de DVD a los 30 minutos.

#### **45 Mins**

Apaga automáticamente el reproductor de DVD a los 45 minutos.

# **60 Mins**

Apaga automáticamente el reproductor de DVD a los 60 minutos.

**OFF** (desactivar)

Desactiva el temporizador.

#### **Código de registro VOD DivX®**

Philips le proporciona el código de registro de vídeo bajo demanda (VOD) DivX® que le permite alquilar y adquirir vídeos mediante el servicio VOD DivX®. Si desea obtener más información, visite www.divx.com/vod.

- <sup>■</sup> En 'PÁG. CONFIG. GENERAL', pulse ▲ ▼ para resaltar {DIVX(R) VOD CODE} (CÓDIGO VOD DIVX $(R)$ ) y pulse  $\blacktriangleright$ . → Aparecerá el código de registro.
- 2 Pulse **OK** para salir.
- 3 Utilice el código de registro para adquirir o alquilar los vídeos del servicio VOD DivX® en www.divx.com/vod. Siga las instrucciones y descargue el vídeo en un CD-R/RW para su reproducción en este sistema de DVD.

#### *Consejos útiles:*

*– Los vídeos descargados de VOD DivX® sólo se pueden reproducir en este sistema de DVD. – La función de búsqueda de tiempo no está disponible durante la reproducción de películas DivX®.*

**CONSEJOS:** Para volver al menú anterior, pulse Para retirar el menú, pulse **SYSTEM MENU**.

# 129

17/12/2004, 252-8239 300 34302

**Español**

**<sup>2</sup>** Pulse  $\triangle$   $\blacktriangledown$  para seleccionar un ajuste y pulse **OK** para confirmar.

# **Menú de Configuración audio**

- 1 El modo de disco, pulse **SYSTEM MENU**.
- **2** Pulse <  $\triangleright$  para seleccionar {AUDIO SETUP PAGE} (PÁG. CONFIG. AUDIO).
- 3 Pulse **OK** para confirmar.

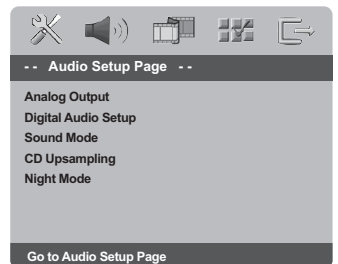

**Salida analógica** Esta opción le permite establecer la salida

**Español**

analógica estéreo de su reproductor de DVD. En 'PÁG. CONFIG. GENERAL', pulse ▲ ▼ para

resaltar {DISC LOCK} (Bloqueo Disco) y pulse  $\blacktriangleright$ 

#### **Stereo** (Estéreo)

Seleccione esta opción para cambiar la salida de canal a estéreo que produce sonido solamente de los dos altavoces delanteros y del subwoofer.

## **LT/RT**

Seleccione esta opción si su reproductor de DVD está conectado a un decodificador Dolby Pro Logic.

#### **V SURR**

Permite que el reproductor de DVD utilice efectos de sonido envolvente (surround) virtual.

**2** Pulse  $\blacktriangle \blacktriangledown$  para seleccionar un ajuste y pulse **OK** para confirmar.

#### **Configuración Audio Digital**

Las opciones incluidas en Config. Audio Digital son: 'Digital Output' (Salida Digital) y 'LPCM Output' (Salida LPCM).

- <sup>■</sup> En 'PÁG. CONFIG. AUDIO', pulse ▲ ▼ para resaltar {DIGITAL AUDIO SETUP} (Configuración Audio Digital) y pulse 2.
- $2$  Pulse las teclas  $\blacktriangle \blacktriangledown$  para resaltar la opción.
- <sup>5</sup> Acceda al submenú pulsando el botón ▶.
- $4$  Pulse  $\blacktriangle \blacktriangledown$  para seleccionar un ajuste y pulse **OK** para confirmar.

#### **Salida digital**

Establezca la salida digital de acuerdo con su conexión de equipo de audio opcional. ➜ **Off**: Desactiva la salida digital.

→ **All** (Todas): Si ha conectado DIGITAL AUDIO a un decodificador/ receptor de

canales múltiples.

→ **PCM Only** (PCM Sólo): Solamente si su receptor no es capaz de decodificar audio de canales múltiples.

*Consejo útil:*

*– Si selecciona TODOS como salida digital, no se admitirá ninguna configuración de audio excepto MUTE.*

#### **Salida LPCM**

Si conecta el reproductor DVD a un receptor compatible con PCM a través de los terminales digitales (coaxial, etc.), es posible que tenga que seleccionar la salida LPCM.

Los discos se graban a una frecuencia de muestreo determinada. Cuanto más alta sea, mayor será la calidad de sonido. → 48kHz : Reproducción de un disco grabado

con una frecuencia de muestreo de 48 kHz. **→ 96kHz**: Reproducción de un disco grabado

a una velocidad de muestreo de 96 kHz que sólo se puede conseguir en el modo estéreo clásico [flat].

*Consejo útil:*

*– SALIDA LPCM puede seleccionarse solamente cuando PCM SÓLO está activada.*

**CONSEJOS:** Para volver al menú anterior, pulse Para retirar el menú, pulse **SYSTEM MENU**.

#### 130

108-141 DVP3010 Spa 02A 2 130

17/12/2004.2.52 pR239 300 34302

#### **Modo de sonido**

Las opciones incluidas en la configuración del modo de sonido son: '3D', 'Movie Mode' (Modo de película) y 'Music Mode' (Modo de música).

- <sup>■</sup> En 'PÁG. CONFIG. AUDIO', pulse  $\blacktriangle$   $\blacktriangledown$  para resaltar {SOUND MODE} (Modo Sonido) y pulse  $\blacktriangleright$ .
- <sup>2</sup> Pulse las teclas ▲ ▼ para resaltar la opción.
- <sup>5</sup> Acceda al submenú pulsando el botón ▶.
- $4$  Pulse  $\blacktriangle \blacktriangledown$  para seleccionar un ajuste y pulse **OK** para confirmar.

#### **3D** (Sonido tridimensional)

Esta función permite disfrutar de un sonido envolvente virtual utilizando sólo dos altavoces. ➜ Off (Apagado), Living Room (Salón), Hall (Sala), Arena (Estadio) y Church (Iglesia).

# **Movie Mode** (Modo de película)

Seleccione un modo de sonido que coincida con el tipo de música que está reproduciendo. Estos modos de sonido preestablecidos ajustan las bandas de frecuencia de vídeo para mejorar su banda sonora de película favorita. ➜ Off (Desactivado), Sci-Fic (Ciencia ficción), Action (Acción), Drama y Concert (Concierto)

#### **Music Mode** (Modo de música)

Seleccione un modo de sonido que coincida con el tipo de música que está reproduciendo. Estos modos de sonido preestablecidos ajustan las bandas de frecuencia de audio para mejorar su música favorita.

➜ Off (Desactivado), Digital, Rock, Classic (Clásica) y Jazz

#### **CD Upsampling**

Esta función le permite convertir su CD de música a una frecuencia de muestreo más alta, saltará utilizando un sofisticado procesamiento de señales digitales para obtener una mejor calidad de sonido.

<sup>■</sup> En 'PÁG. CONFIG. AUDIO', pulse ▲ ▼ para resaltar {CD UPSAMPLING} (Muestr. Asc.) y  $pulse \blacktriangleright$ .

## **OFF** (Desactiv.)

Seleccione esto para desactivar el muestreo de CD.

#### **88.2 kHz (X2)**

Seleccione esto para convertir la frecuencia de muestreo de los CDs a un nivel el doble del original.

#### **176.4 kHz (X4)**

Seleccione esto para convertir la tasa de muestreo de los CDs a un nivel cuatro veces más alto que el original.

**2** Pulse  $\triangle$   $\blacktriangledown$  para seleccionar un ajuste y pulse **OK** para confirmar.

#### *Consejo útil:*

*– La característica de muestreo ascendente de CD sólo se aplica a la configuración de salida estéreo.*

## **Modo nocturno – activación/ desactivación**

Cuando el modo nocturno está activado, las salidas de alto volumen se suavizan y las salidas de bajo volumen se suben a un nivel audible. Es útil para ver su película de acción favorita sin molestar a otras personas durante la noche.

<sup>■</sup> En 'PÁG. CONFIG. AUDIO', pulse ▲ ▼ para resaltar {NIGHT MODE} (Modo Nocturno) y pulse  $\blacktriangleright$ .

#### **ON** (Activado)

Seleccione esta opción para equilibrar el volumen. Esta función sólo está disponible para películas con modo Dolby Digital.

### **OFF** (Desactiv.)

Seleccione esta opción cuando quiera disfrutar del sonido envolvente con su gama dinámica completa.

**2** Pulse  $\blacktriangle \blacktriangledown$  para seleccionar un ajuste y pulse **OK** para confirmar.

**CONSEJOS:** Para volver al menú anterior, pulse Para retirar el menú, pulse **SYSTEM MENU**.

131

**Español**

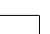

108-141 DVP3010 Spa 02A 2 131

17/12/2004, 252-8239 300 34302

# **Menú Configuración vídeo**

- 1 El modo de disco, pulse **SYSTEM MENU**.
- **2** Pulse <  $\triangleright$  para seleccionar {VIDEO SETUP PAGE} (PÁG. CONFIG. VÍDEO).
- 3 Pulse **OK** para confirmar.

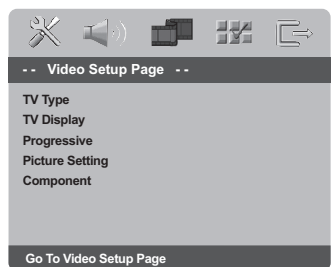

# **Español**

## **Tipo TV**

Este menú contiene las opciones para seleccionar el sistema de color que corresponda al televisor conectado. Para detalles al respecto, consulte la página 119.

## **Pantalla TV**

Seleccione el formato de pantalla en el reproductor de DVD de acuerdo con el televisor que tiene conectado. Seleccione el formato de pantalla en el reproductor de DVD de acuerdo con el televisor que tiene conectado. El formato que usted selecciona debe estar disponible en el disco. Si no lo ésta, los ajustes del formato de pantalla del televisor no afectarán la imagen durante la reproducción.

- <sup>■</sup> En 'PÁG. CONFIG. VÍDEO', pulse  $\blacktriangle$   $\blacktriangledown$  para resaltar {PICTURE SETTING} (Ajuste Imagen)  $y$  pulse  $\blacktriangleright$ .
- <sup>2</sup> Pulse ▲ ▼ para resaltar una de las opciones siguientes:

# **4:3 Pan Scan** (4:3 Panorámica)

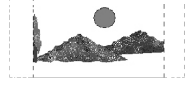

Si tiene un televisor normal y quiere que ambos lados de la imagen se recorten o formateen para que ésta encaje en la pantalla de su televisor.

#### **4:3 Letter Box** (4:3 Buzón) Si tiene un televisor normal.

imagen amplia con bandas

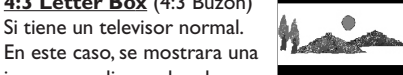

negras en las partes superior e inferior de la pantalla del televisor.

## **16:9**

Si tiene un televisor de pantalla amplia.

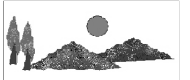

3 Seleccione un elemento y pulse **OK** para confirmar.

*CONSEJOS:* Para volver al menú anterior, pulse 1. Para retirar el menú, pulse **SYSTEM MENU**.

#### 132

108-141 DVP3010 Spa 02A 2 132

# **Progresivo – activación/desactivación**

En el modo de exploración progresiva puede disfrutar de una imagen de gran calidad con menos parpadeos. Sólo funciona si tiene conectados los conectores Y, Pb y Pr del reproductor de DVD en un televisor compatible con entrada de vídeo de exploración progresiva. De lo contrario aparecerá una pantalla distorsionada en el televisor. Para configurar la exploración progresiva correctamente, consulte la página 118.

<sup>■</sup> En 'PÁG. CONFIG. VÍDEO', pulse ▲ ▼ para resaltar {PROGRESSIVE} (Progresivo) y pulse  $\blacktriangleright$ .

# **OFF** (Desactiv.) Para desactivar la función de exploración progresiva.

**ON** (Activado) Para activar la función de exploración progresiva.

**2** Pulse  $\blacktriangle \blacktriangledown$  para seleccionar un ajuste y pulse **OK** para confirmar.

→ Siga las instrucciones que aparecen en el televisor para confirmar la selección (si procede).

→ Si aparece una pantalla distorsionada en el televisor, espere 15 segundos para que se recupere automáticamente.

#### **Ajuste del imagen**

Este sistema DVD proporciona tres juegos predefinidos de ajustes de color de imágenes y un ajuste personal que puede definir usted mismo.

<sup>■</sup> En 'PÁG. CONFIG. VÍDEO', pulse ▲ ▼ para resaltar {PICTURE SETTING} (Ajuste Imagen) y pulse  $\blacktriangleright$ .

#### **STANDARD** (Estándar)

Seleccione esto para establecer el ajuste de imagen estándar.

# **BRIGHT** (Brillo)

Seleccione esto para aumentar el brillo de la imagen de TV.

#### **SOFT** (Menos Brillo)

Seleccione esto para atenuar el brillo de la imagen de TV.

#### **PERSONAL**

Seleccione esto para personalizar el color de su imagen ajustando el brillo, el contraste, la tonalidad y el color (saturación).

- **Español**
- **2** Pulse  $\triangle$   $\blacktriangledown$  para seleccionar un ajuste y pulse **OK** para confirmar.

#### **CONSEJOS:** Para volver al menú anterior, pulse Para retirar el menú, pulse **SYSTEM MENU**.

133

17/12/2004, 2(B) pR239 300 34302

3 Si selecciona {PERSONAL}, vaya a los pasos  $0 - 0.$ 

→ Aparece el menú 'PERSONAL PICTURE SETUP' (Config Imagen Personal).

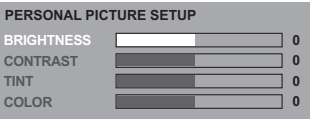

4 Pulse  $\blacktriangle \blacktriangledown$  para resaltar una de las opciones siguientes:

# **BRIGHTNESS** (Brillo)

Aumentando el valor se aumenta el brillo de la imagen y viceversa. Seleccione cero (0) para poner el ajuste medio.

# **CONTRAST** (Contraste)

Aumentando el valor se aumenta la nitidez de la imagen y viceversa. Seleccione cero (0) para equilibrar el contraste.

## **TINT** (Tonalidad)

**Español**

Aumentando el valor se oscurece la imagen y viceversa. Para establecer el ajuste medio, pulse cero (0).

## **COLOUR** (Saturación)

Aumentando el valor mejorará el color en su imagen y viceversa. Seleccione cero (0) para equilibrar el color.

- 5 Pulse <sup>1</sup> <sup>2</sup> para ajustar los valores de parámetros más apropiados para su preferencia personal.
- 6 Repita los pasos 4~5 para ajustar otras funciones de colores.
- 7 Pulse **OK** para confirmar.

# **Conmutación de YUV/ RGB**

Este ajuste le permite alternar la salida de la señal de vídeo entre RGB (en scart) y Y Pb Pr (YUV).

<sup>■</sup> En 'PÁG. CONFIG. VÍDEO', pulse  $\blacktriangle$   $\blacktriangledown$  para resaltar {COMPONENT} y pulse ▶.

## **YUV** Seleccione esto para conexión Y Pb Pr.

**RGB**

Seleccione esto para conexión Scart.

**2** Pulse  $\blacktriangle \blacktriangledown$  para seleccionar un ajuste y pulse **OK** para confirmar.

#### **Atención:**

**Si la unidad tiene seleccionada la salida Y PrCr PbCb (YUV), es posible que algunos televisores no se sincronicen correctamente con el reproductor a través del conector SCART.**

*CONSEJOS:* Para volver al menú anterior, pulse 1. Para retirar el menú, pulse **SYSTEM MENU**.

#### 134

108-141 DVP3010 Spa 02A 2 134

# **Página de preferencias**

- <sup>●</sup> Pulse dos veces para detener la reproducción (si está activada), y pulse **SETUP**.
- 2 Pulse < > para seleccionar {PREFERENCE PAGE} (PÁG DE PREFERENCIAS).
- 3 Pulse **OK** para confirmar.

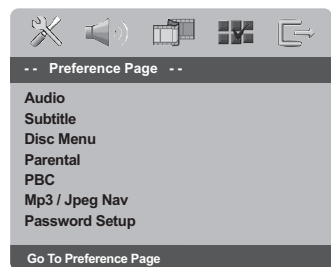

#### **Configuración del idioma Audio, Subtítulos y Menú de disco**

Estos menús contienen diversas opciones de idioma para audio, subtítulos y menú de disco, que pueden grabarse en el DVD. Para detalles al respecto, consulte la página 120.

#### **Restricción de la reproducción estableciendo el nivel parental**

Algunos DVDs pueden tener un nivel parental asignado al disco completo o a ciertas escenas del disco. Esta función le permite establecer un nivel de limitación de reproducción. Los niveles de control parental son de 1 a 8 y dependen del país. Puede prohibir la reproducción de ciertos discos que no son apropiados para sus niños o hacer que ciertos discos se reproduzcan con escenas alternativas.

## <sup>■</sup> En 'PÁG DE PREFERENCIAS', pulse ▲ ▼ para resaltar {PARENTAL} y pulse ▶.

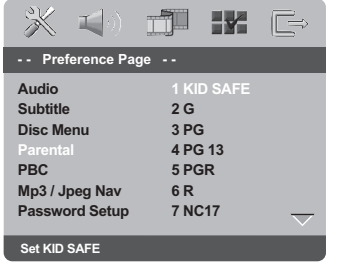

<sup>2</sup> Pulse ▲ ▼ para resaltar un nivel de control para el disco insertado y pulse **OK**. → Para desactivar el control parental y hacer que todos los discos se reproduzcan, seleccione {8 ADULT} (8 adultos).

**CONSEJOS:** Para volver al menú anterior, pulse Para retirar el menú, pulse **SYSTEM MENU**.

135

**Español**

17/12/2004, 2(B) pR239 300 34302

**Restricción de la reproducción estableciendo el nivel parental - continuación**

3 Utilice el **teclado numérico (0-9)** para introducir el código de 6 dígitos (véase la página 137 "Cambio de la contraseña"). ➜ Los DVDs que estén clasificados por encima del nivel que ha seleccionado no se reproducirán a menos que introduzca su contraseña de seis dígitos y seleccione un nivel de control más alto.

*Consejos útiles:*

**Español**

*– Los discos VCD, SVCD y CD no incluyen ninguna calificación, por lo que el control infantil no funciona con ellos, como tampoco con la mayoría de los DVD ilegales.*

*– Algunos DVDs no están codificados con un nivel de control parental aunque la clasificación de la película está impresa en la funda del disco. La función de control parental no funciona para dichos discos.*

# **Control de reproducción (PBC)**

Esta función puede ponerse a PBC ACTIVÉ o PBC DESACTIVACIÓN solamente cuando se utilizan VCDs (versión 2.0 solamente) con función de control de reproducción. Para detalles al respecto, consulte la página 124.

# **Navegador MP3/JPEG**

MP3/JPEG Navigator sólo puede establecerse si el disco se graba con un menú. Le permite seleccionar diferentes menús de pantalla para facilitar la navegación.

<sup>■</sup> En 'PÁG DE PREFERENCIAS', pulse ▲ ▼ para resaltar {MP3/JPEG NAV} (NAV. MP3/JPEG) y pulse  $\blacktriangleright$ .

**WITHOUT MENU** (Sin Menú) Seleccione esto para mostrar todos los archivos guardados en el MP3/ Picture CD.

**WITH MENU** (Con Menú) Seleccione esto para mostrar solamente el menú de carpeta del MP3/ Picture CD.

<sup>2</sup> Pulse ▲ ▼ para seleccionar un ajuste y pulse **OK** para confirmar.

**CONSEJOS:** Para volver al menú anterior, pulse Para retirar el menú, pulse **SYSTEM MENU**.

108-141 DVP3010 Spa 02A 2 136

#### **Cambio de la contraseña**

Se utiliza la misma contraseña para Control infantil y Bloqueo disco. Introduzca su contraseña de seis dígitos cuando se le indique en la pantalla. La contraseña predeterminada es 136 900.

- $\bullet$  En 'PÁG DE PREFERENCIAS', pulse  $\blacktriangle \blacktriangledown$  para resaltar {PASSWORD} (Contraseña), después pulse > para seleccionar {CHANGE} (Cambiar).
- 2 Pulse **OK** para abrir la 'Password Change Page' (página Cambiar Contraseña).

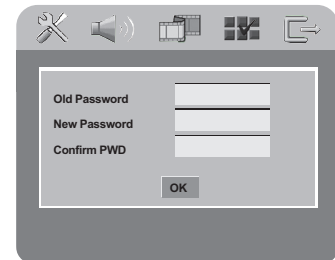

3 Utilice el **teclado numérico (0-9)** para introducir su antiguo código de 6 dígitos.  $\rightarrow$  Cuando realice esto por primera vez, introduzca '136 900'.

➜ Si olvida su contraseña de seis dígitos, introduzca '136 900'.

- $4$  Introduzca el nuevo código de 6 dígitos.
- 5 Introduzca el nuevo código de 6 dígitos por segunda vez para confirmar. → El nuevo código de seis cifras quedará activado.
- 6 Pulse **OK** para confirmar.

## **Ajuste de la fuente de los subtítulos DivX**

Establezca un tipo de fuente que admita los subtítulos DivX grabados.

<sup>■</sup> En 'PÁG DE PREFERENCIAS', pulse ▲ ▼ para resaltar {DivX SUBTITLE} (Subtítulos DivX) y pulse  $\blacktriangleright$ .

#### **STANDARD**

Lista estándar de fuentes para subtítulos en inglés proporcionadas por este reproductor de DVD.

#### **CYRILLIC** (Cirílico)

Seleccione esta opción para mostrar los subtítulos en fuentes cirílicas.

**2** Pulse  $\blacktriangle \blacktriangledown$  para seleccionar un ajuste y pulse **OK** para confirmar.

# **Configuración predeterminada**

Al seleccionar la función Predeterm. se restaurarán todas las demás opciones y sus ajustes personales a los ajustes predeterminados en fábrica excepto por su contraseña de Control infantil.

- **Español**
- <sup>■</sup> En 'PÁG DE PREFERENCIAS', pulse  $\blacktriangle$   $\blacktriangledown$  para resaltar {DEFAULT} (Por Defecto), después pulse 2 para seleccionar {RESET} (Reiniciar).
- 2 Pulse **OK** para confirmar. ➜ Todos los elementos del menú de configuración se restauran al ajuste por defecto.

#### **CONSEJOS:** Para volver al menú anterior, pulse Para retirar el menú, pulse **SYSTEM MENU**.

137

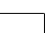

108-141 DVP3010 Spa 02A 2 137

17/12/2004.2(6)-8239 300 34302

# **Resolución de problemas**

# **ADVERTENCIA**

**No debe intentar reparar el sistema usted mismo bajo ninguna circunstancia, ya que esto invalidaría la garantía. No abra el sistema ya que existe el riesgo de recibir una sacudida eléctrica.**

**Si ocurre una avería, en primer lugar compruebe los puntos detallados a continuación antes de llevar el sistema a que se repare. Si no puede juzgar un problema siguiendo estos consejos, contacte con el vendedor del producto o a Philips para obtener ayuda.**

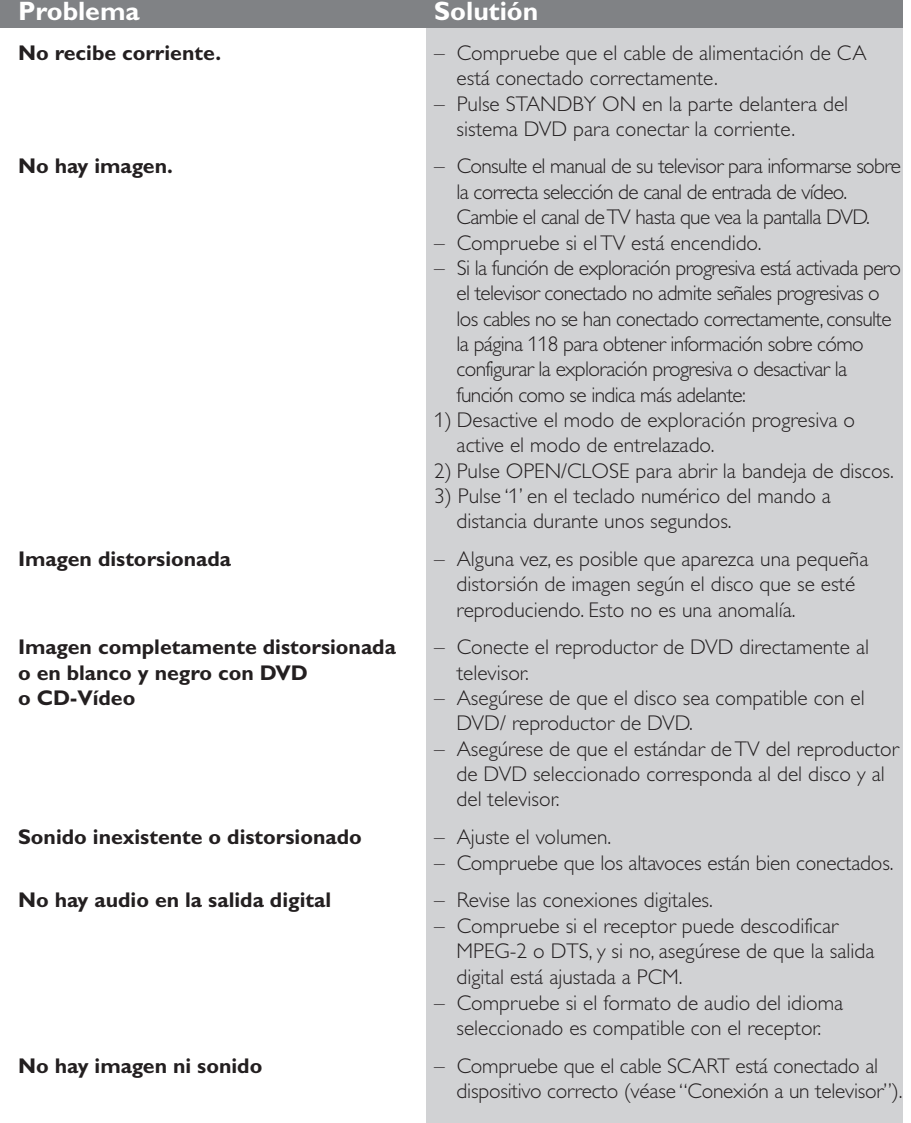

# www.philips.com/support Consulte para obtener asistencia.

**Español**

 $\begin{array}{c|c} \hline \quad \quad & \quad \quad & \quad \quad \\ \hline \quad \quad & \quad \quad & \quad \quad \\ \hline \end{array}$ 

108-141 DVP3010\_Spa\_02A\_2 138

# **Resolución de problemas**

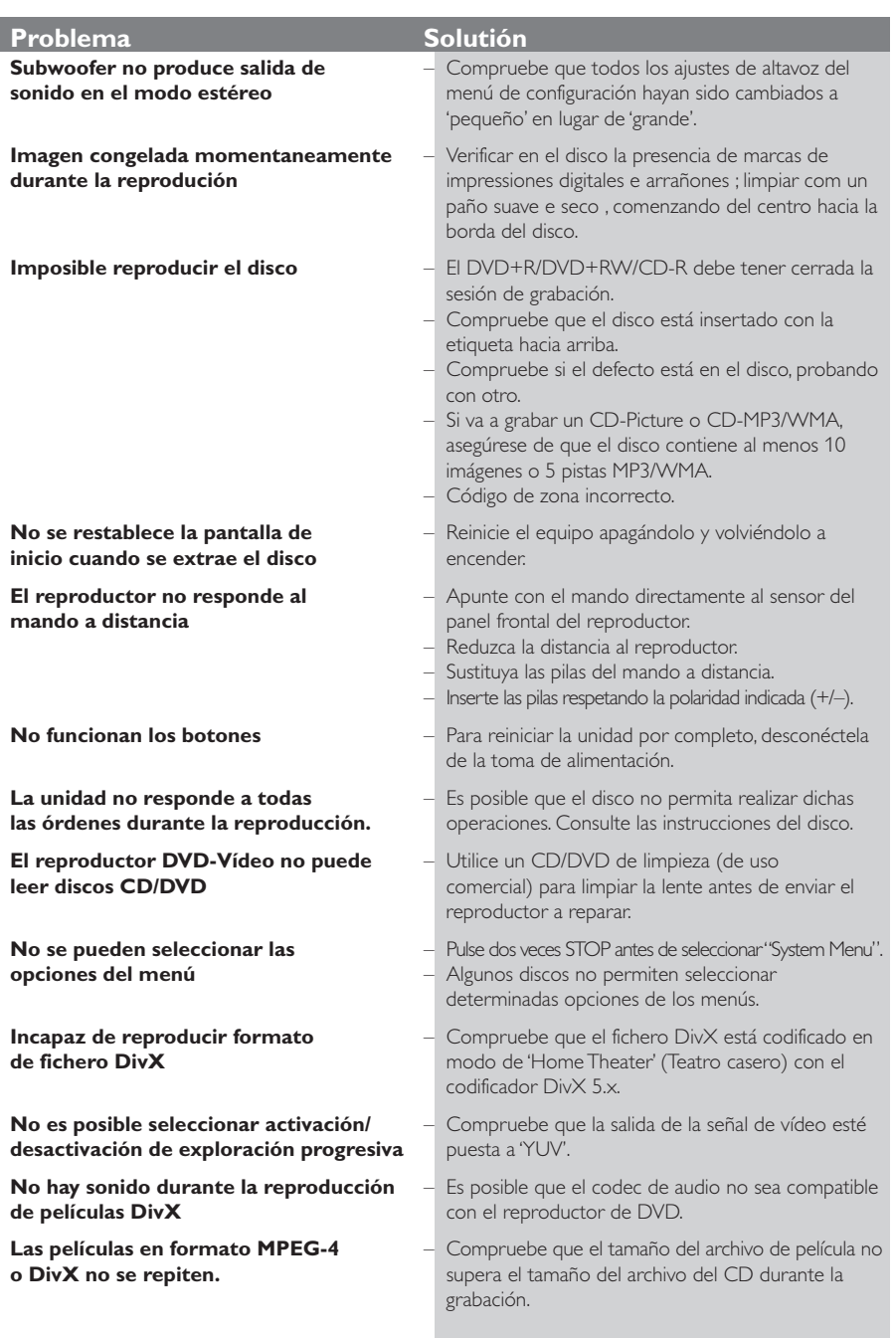

www.philips.com/support Consulte para obtener asistencia.

139

 $\begin{array}{c} \begin{array}{c} \begin{array}{c} \begin{array}{c} \end{array}\\ \begin{array}{c} \end{array} \end{array} \end{array} \end{array}$ 

**Español**

 $\overline{\phantom{0}}$ 

 $\begin{array}{c|c} \hline \quad \quad & \quad \quad & \quad \quad \\ \hline \quad \quad & \quad \quad & \quad \quad \\ \hline \end{array}$ 

17/12/2004, 262 PRZ 39 300 34302

# **Especificaciones**

#### **ESTÁNDAR TV (PAL/50Hz) (NTSC/60Hz)**

Número de líneas 625 525 Reproducción Multiestándar (PAL/NTSC)

# **ESPECIFICACIONES DE VÍDEO**<br>Vídeo DAC 12bit, 108mHz

Video DAC 12bit, 108mHz<br>
YPbPr 0.7Vpp a 75 of YPbPr 0.7 Vpp a 75 ohmios Salida de vídeo 1Vpp a 75 ohmios RGB (SCART) 0.7 Vpp a 75 ohmios

## **FORMATO DE VÍDEO**

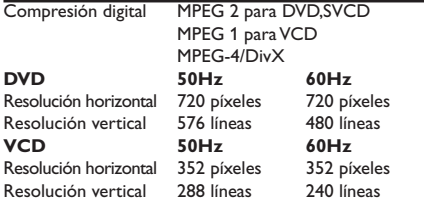

# **FORMATO DE AUDIO**

**Español**

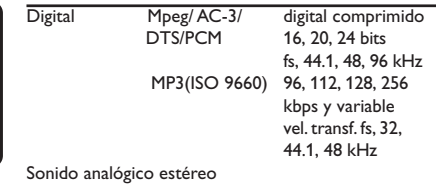

Mezcla compatible con Dolby Surround a partir de sonido multicanal Dolby Digital

# **ESPECIFICACIONES DE AUDIO**

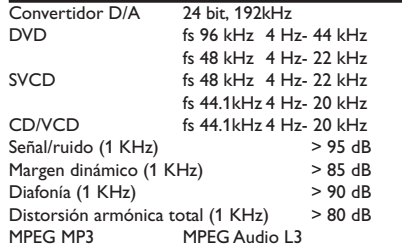

# **CONEXIONES**<br>Salida Scart

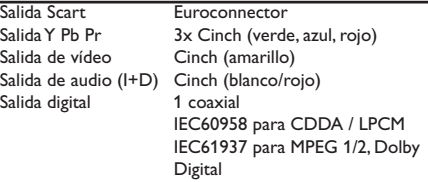

# **CARCASA**

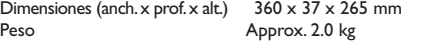

## **CONSUMO**

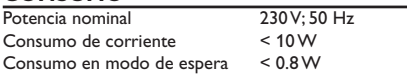

*Especificaciones sujetas a modificación sin previo aviso*

140

108-141 DVP3010\_Spa\_02A\_2 140

# **Glosario**

**Analógico:** Sonido que no se ha convertido en números. El sonido analógico varía, mientras que el sonido digital tiene valores numéricos específicos. Estos conectores envían sonido a través de dos canales, el izquierdo y el derecho.

**Capítulo:** Secciones de una imagen o una pieza musical en un DVD que son más pequeñas que los títulos. Un título está compuesto de varios capítulos. Cada capítulo tiene asignado un número de capítulo que permite localizarlo cuando se desea.

**Código regional:** Un sistema que permite que los discos se reproduzcan solamente en la región designada de antemano. Esta unidad solamente reproducirá discos que tengan códigos regionales compatibles. Puede encontrar el código regional de seguridad examinando el panel trasero. Algunos discos son compatibles con más de una región (o todas las regiones - ALL).

**Conectores AUDIO OUT:** Conectores en la parte trasera del sistema DVD que envían sonido a otros sistemas (televisor, equipo estéreo, etc.).

**Conectores de salida de vídeo componente:** Conectores en la parte posterior del sistema DVD que envían vídeo de alta calidad a un televisor que tiene conectores de entrada de vídeo componente (R/ G/B, Y/Pb/Pr, etc.).

**Conector VIDEO OUT:** El conector de la parte trasera del sistema DVD que envía vídeo a un televisor.

**Control parental:** Una función del DVD que limita la reproducción del disco según la edad de los usuarios y de acuerdo con el nivel de limitación establecido en cada país. La limitación varía entre disco y disco; cuando está activada, se prohibirá la reproducción si el nivel de limitación del software es superior al nivel establecido por el usuario. **Digital:** Sonido que ha sido convertido en valores numéricos. El sonido digital está disponible cuando se

utilizan los conectores DIGITAL AUDIO OUT COAXIAL o OPTICAL. Estos conectores envían sonido a través de canales múltiples en lugar de solamente dos canales, que es lo que hace el sistema analógico.

**DivX 3.11/4.x/5.x**: El código DivX es una tecnología de compresión de vídeo basada MPEG-4 con patente pendiente, desarrollada por DivXNetworks, Inc., que puede comprimir vídeo digital a tamaños lo suficientemente pequeños como para transportarse a través de Internet, al mismo tiempo que mantienen una alta calidad visual.

**Dolby Digital:** Un sistema de sonido surround desarrollado por Dolby Laboratories, que contiene hasta seis canales de audio digital (altavoces delantero izquierdo y derecho, surround izquierdo y derecho, central y subwoofer).

**DTS:** Digital Theater Systems. Es un sistema de sonido envolvente, pero es diferente de Dolby Digital. Los formatos fueron desarrollados por compañías diferentes.

**JPEG:** Un formato de imagen fija digital muy común. Un sistema de compresión de datos de imágenes fijas propuesto por el Joint Photographic Expert Group, que causa una pequeña reducción en la calidad de imagen a pesar de su alta tasa de comprensión. **Menú de disco:** Una presentación en pantalla preparada para permitir la selección de imágenes, sonidos, subtítulos, ángulos múltiples etc. grabados en

un DVD. **MP3:** Un formato de fichero con un sistema de comprensión de datos de sonido. "MP3" es la abreviatura de Motion Picture Experts Group 1 (o MPEG-1) Audio Layer 3. Al utilizar el formato MP3, un CD-R o CD-RW puede contener un volumen de datos alrededor de 10 veces mayor que un CD normal. **Multicanal:** Se especifica que cada pista de sonido del DVD constituye un campo de sonido. Multicanal significa una estructura de pistas de sonido que tienen tres o más canales.

**PCM (Pulse Code Modulation-Modulación de código de impulso):** Un sistema para convertir la señal de sonido analógica para que se procese posteriormente sin utilizar comprensión de datos en la conversión.

# **Playback control (PBC-Control de**

**reproducción):** Se refiere a la señal grabada en CDs de vídeo o SVCDs para controlar la reproducción. Utilizando pantallas de menú grabadas en un CD de vídeo o SVCD compatible con PBC, puede disfrutar de software de equipo interactivo así como de software que incorpora una función de búsqueda.

**Exploración progresiva**: Muestra todas las líneas horizontales de una imagen al mismo tiempo, como un cuadro de señal. Ese sistema puede convertir el vidrio entrelazado de DVD en un formato progresivo para conexión a una unidad de visualización progresiva. Aumenta la resolución vertical de forma espectacular. **Relación de aspecto (formato de pantalla):** La relación de las dimensiones horizontal y vertical de una imagen en pantalla. La relación entre las dimensiones horizontal y vertical de televisores convencionales es 4:3, y la de pantallas anchas es 16:9. **Título:** La sección más larga de una imagen o pieza musical en un DVD, música, etc. en software de vídeo, o el álbum entero en software de audio. Cada título tiene asignado un número de título que permite localizarlo cuando se desea.

**Velocidad en bits:** La cantidad de datos utilizada para retener una cantidad dada de música; se mide en kilobits por segundo, o kbps. O, la velocidad a la que se graba. Generalmente, cuanto más alta sea la velocidad en bits, mejor será la calidad del sonido. Sin embargo, las velocidades en bits más altas ocupan más despacio en un disco.

**Español**

17/12/2004, 262-8239 300 34302